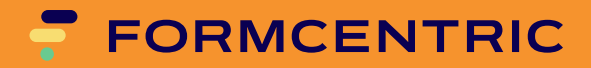

# **Installationshandbuch**

Version 4.3.1

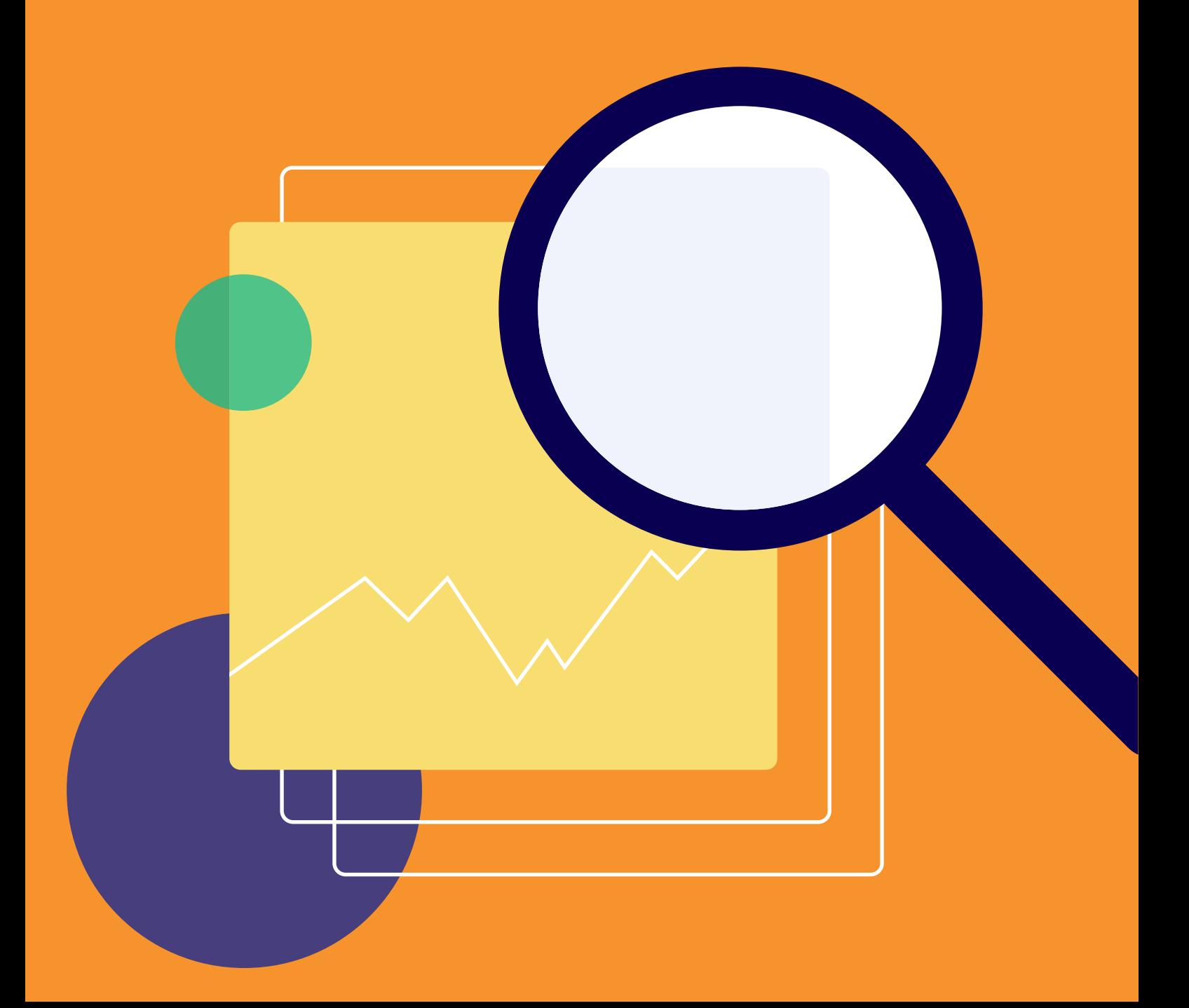

# **Formcentric Analytics: Installationshandbuch**

Copyright © 2024 Formcentric GmbH Breite Str. 61, 22767 Hamburg **Deutschland** 

Der Inhalt dieses Dokuments darf ohne vorherige schriftliche Genehmigung durch die Formcentric GmbH in keiner Form, weder ganz noch teilweise, vervielfältigt, weitergegeben, verbreitet oder gespeichert werden.

#### **Einschränkung der Gewährleistung**

Inhaltliche Änderungen des Handbuchs und der Software behalten wir uns ohne Ankündigung vor. Es wird keine Haftung für die Richtigkeit des Inhalts des Handbuchs oder Schäden, die sich aus dem Gebrauch der Software ergeben, übernommen.

#### **Warenzeichen**

Innerhalb dieses Handbuchs wird auf Warenzeichen Bezug genommen, die nicht explizit als solche ausgewiesen sind. Aus dem Fehlen einer Kennzeichnung kann nicht geschlossen werden, dass ein Name frei von Rechten Dritter ist.

Beachten Sie bitte: Ausgedruckte Exemplare unterliegen nicht dem Änderungsdienst.

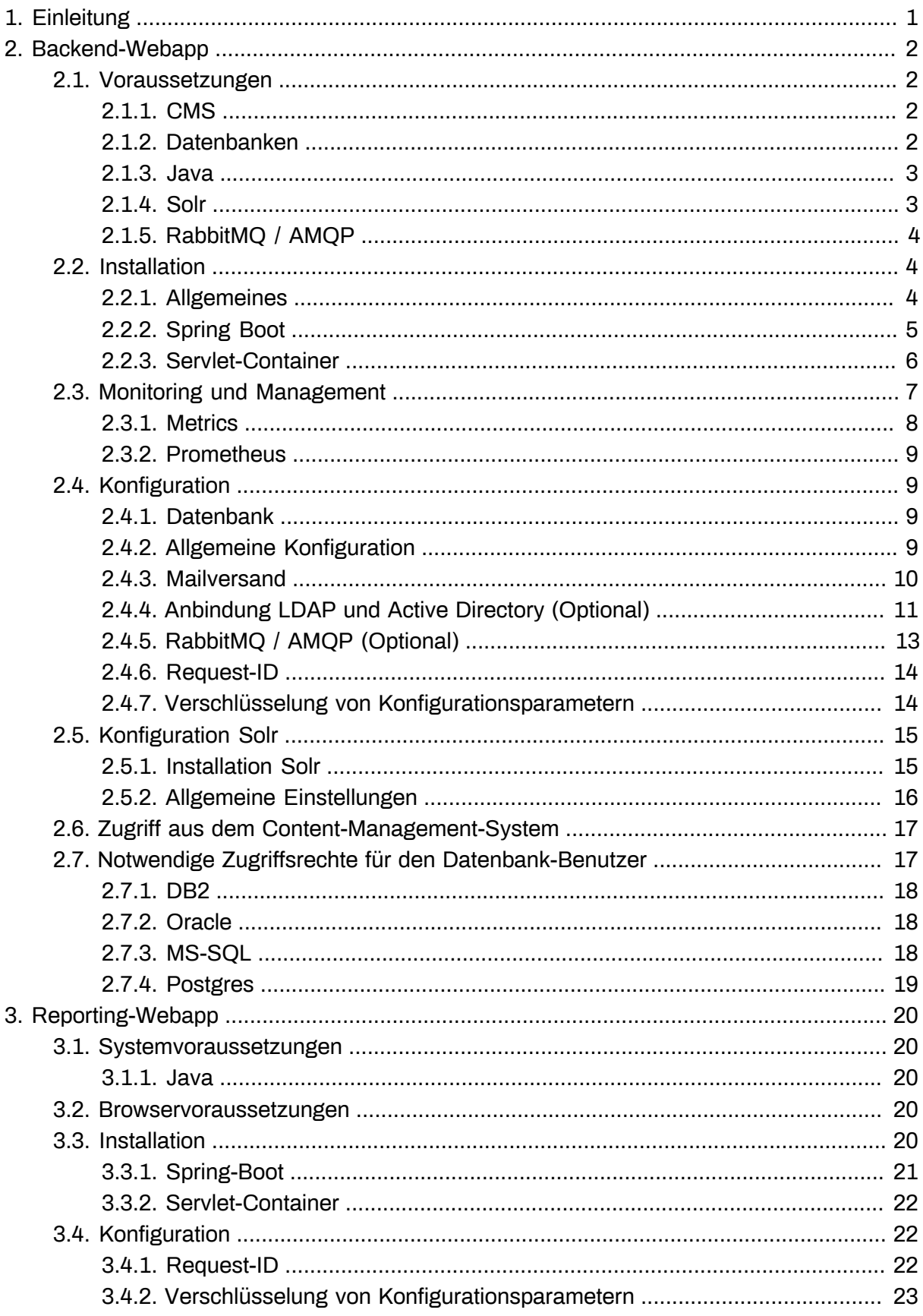

# <span id="page-3-0"></span>**1. Einleitung**

Dieses Handbuch beschreibt die Installation der Formcentric Analytics Backend- und Reporting-Webapp.

Zu Beginn werden die Schritte zur Installation der Formcentric Analytics Backend-Webapp beschrieben, gefolgt von den entsprechenden Anweisungen für die Formcentric Analytics Reporting-Webapp. Dabei erfahren Sie, welche Property-Dateien anzupassen sind, um die Webanwendungen gemäß Ihren Anforderungen zu konfigurieren. Sowohl die Backend- als auch die Reporting-Webanwendungen werden Ihnen sowohl als WAR-Datei als auch als Spring-Boot-JAR zur Verfügung gestellt. Wir empfehlen die Verwendung der Spring-Boot-Variante.

Die folgende Grafik veranschaulicht das Gesamtsystem von Formcentric Analytics und bietet einen ersten Einblick in die Architektur.

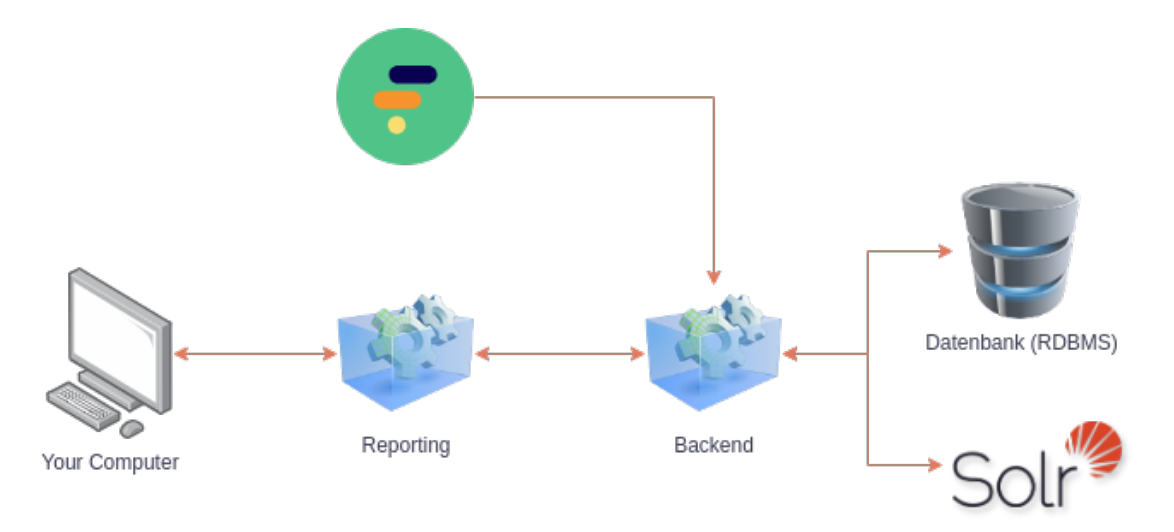

#### **Abbildung 1.1. Analytics Komponenten**

Im Folgenden finden Sie eine kurze Beschreibung der einzelnen Komponenten:

**Reporting:** Das Reporting stellt die Benutzeroberfläche bereit, die Sie in Ihrem Browser sehen. Mit dieser Anwendung können Sie Analytics verwalten und die gesammelten Daten einsehen.

**Backend:** Das Backend liefert die Daten aus der Datenbank (RDBMS) und dem Solr (Volltextindex) an das Reporting. Außerdem nimmt es Daten von den abgesendeten Formularen von Formcentric entgegen und speichert sie.

**Datenbank:** Die Datenbank dient zur Speicherung der abgesendeten Formulare. Verschiedene gängige Datenbankmanagementsysteme (RDBMS) werden unterstützt, darunter PostgreSQL, MySql, MariaDB, Oracle, Microsoft SQL Server und DB<sub>2</sub>.

**Solr:** Für alle Suchvorgänge wird die Enterprise Suchmaschine *Solr* verwendet. Solr ermöglicht es Ihnen, die Daten in Analytics schnell und effizient zu durchsuchen.

# <span id="page-4-0"></span>**2. Backend-Webapp**

Erfahren Sie in diesem Kapitel alles Wissenswerte über die Einrichtung, Installation und Verwaltung der Formcentric Analytics Backend-Webapp. Es führt Sie durch die notwendigen Voraussetzungen für den Betrieb und bietet Ihnen verschiedene Möglichkeiten zur Installation. Darüber hinaus erhalten Sie Einblicke in das Monitoring und Management der Anwendung sowie detaillierte Erklärungen zu den Konfigurationsparametern sowohl für Formcentric Analytics als auch für die Solr Enterprise-Suchmaschine. Zusätzlich behandelt dieses Kapitel den Zugriff aus dem Content-Management-System sowie die erforderlichen Zugriffsrechte für den Datenbank-Benutzer.

#### <span id="page-4-1"></span>**2.1. Voraussetzungen**

Dieser Abschnitt beschreibt die Voraussetzungen für den Betrieb der Formcentric Analytics Backend-Webapp. Vor der initialen Installation oder einem Update von Formcentric Analytics, können Sie die unterstützten Versionen der Drittkomponenten den folgenden Tabellen entnehmen.

Nicht alle Komponenten sind für den Betrieb zwingend erforderlich. So bietet beispielsweise die RabbitMQ-Anbindung eine optionale Integrationsschnittstelle, die bei Bedarf jederzeit hinzugefügt werden kann. Weitere Informationen erhalten Sie in den entsprechenden Abschnitten.

#### <span id="page-4-2"></span>**2.1.1. CMS**

Formcentric Analytics unterstützt die Content-Management-Systeme FirstSpirit und CoreMedia.

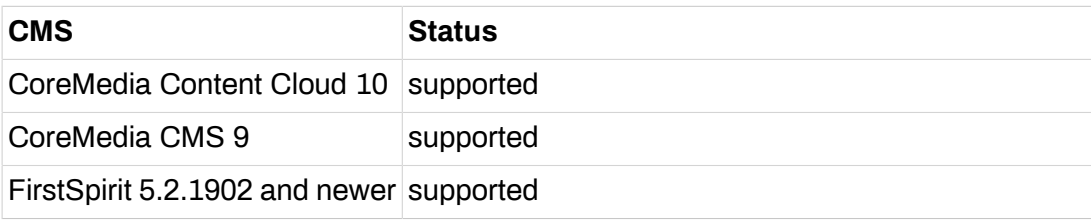

#### <span id="page-4-3"></span>**2.1.2. Datenbanken**

Formcentric Analytics unterstützt die folgenden Datenbanken.

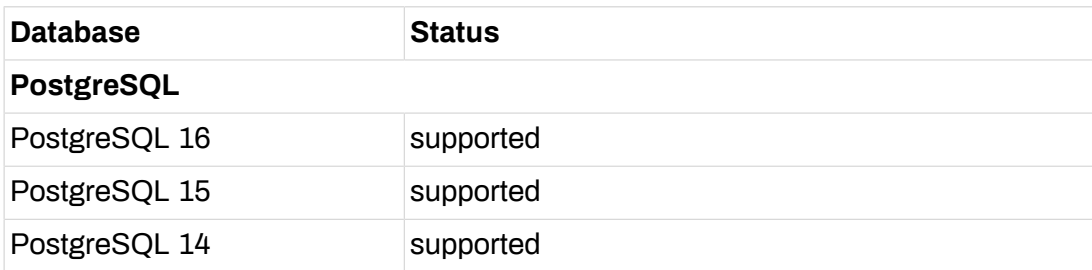

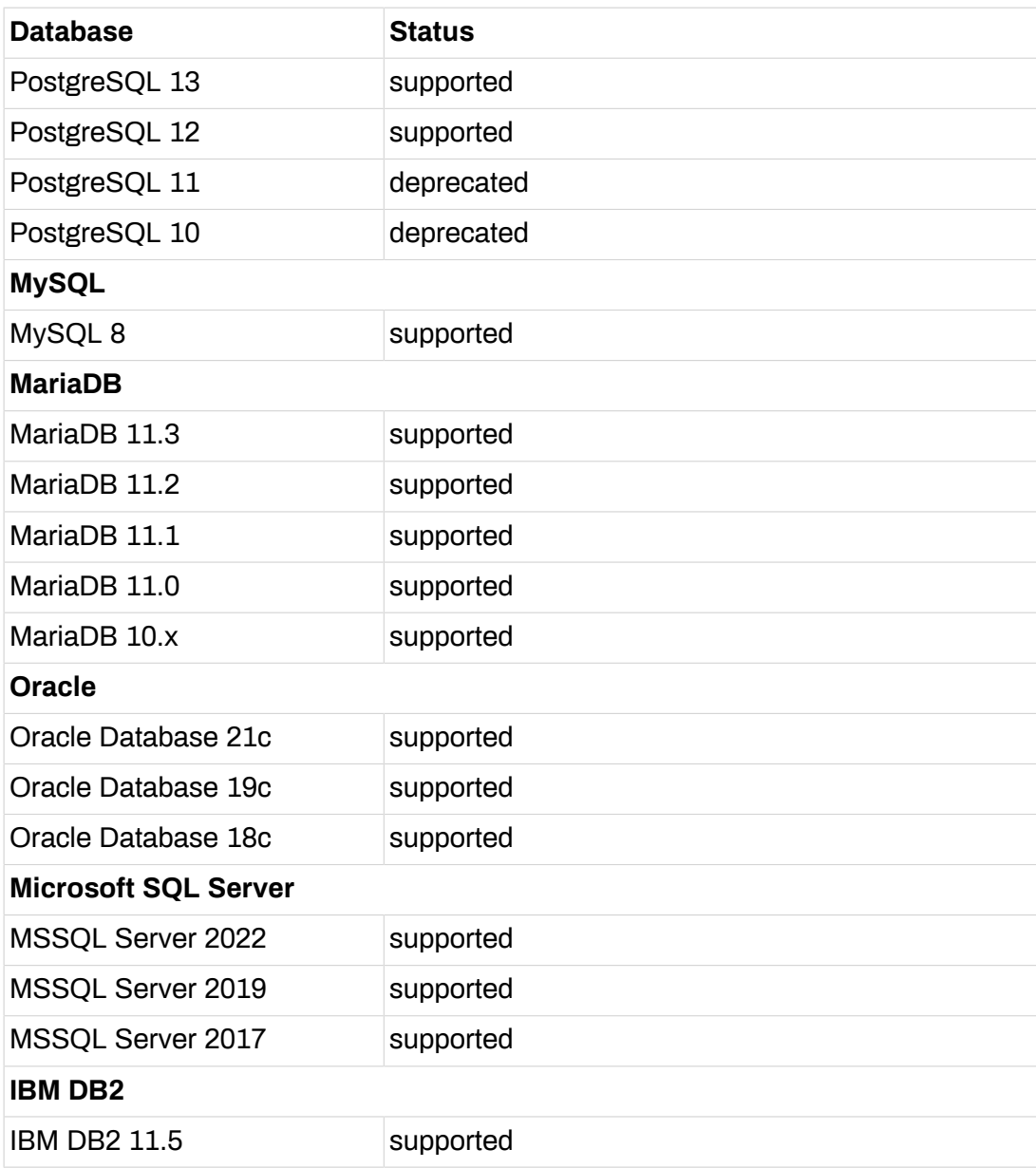

#### <span id="page-5-0"></span>**2.1.3. Java**

Formcentric Analytics kann mit den folgenden Java-Versionen betrieben werden. Die Ausführung muss innerhalb eines Servlet-Containers in Version 5.0 oder neuer erfolgen (z.B. Apache Tomcat 10).

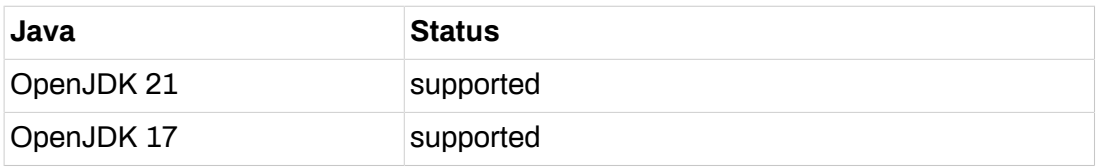

#### <span id="page-5-1"></span>**2.1.4. Solr**

Formcentric Analytics setzt eine Apache Solr voraus. Weitere Informationen finden Sie in [Abschnitt 2.5, "Konfiguration Solr"](#page-17-0).

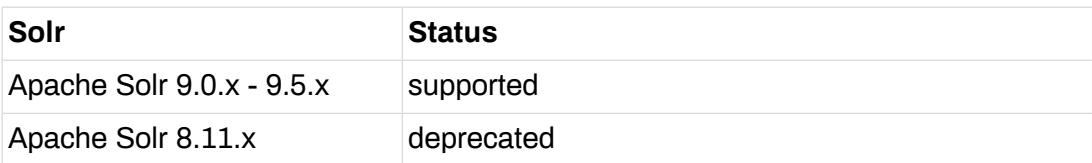

## <span id="page-6-0"></span>**2.1.5. RabbitMQ / AMQP**

Mithilfe von RabbitMQ können Sie eigene Anwendungen mit Formcentric Analytics integrieren. Die Verwendung ist optional.

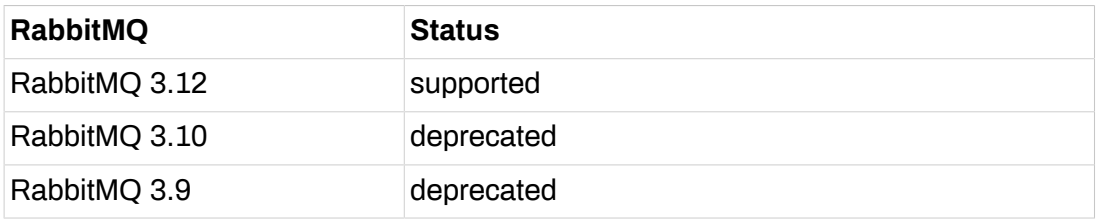

# <span id="page-6-1"></span>**2.2. Installation**

Die Backend-Webapp wird in zwei Varianten ausgeliefert. Sie können das Backend mit einem WAR in einem Servlet-Container betreiben oder als eigenständiges Spring-Boot-JAR.

Wir empfehlen die Verwendung des Spring-Boot-JARs. Dies bietet gegenüber eines WAR Deployments verschiedene Vorteile. Dazu gehören unter anderem:

- sowohl die Anwendung als auch Logging lassen sich einfacher konfigurieren (siehe unten),
- einfache Updates auf neue Versionen, da nur das JAR ausgetauscht werden muss,
- in einem Docker-Container lässt sich das JAR einfacher betreiben,
- es muss kein kompatibler Servlet-Container gewählt werden. In dem JAR ist ein geeigneter Tomcat Servlet-Container enthalten.

Jede Variante wird etwas anders konfiguriert. Die Konfiguration wird im Folgenden beschrieben.

#### <span id="page-6-2"></span>**2.2.1. Allgemeines**

Unabhängig von der Variante sind folgende Konfigurationen vorzunehmen:

#### **Schema einrichten**

Legen Sie in Ihrer Datenbank ein Schema an, das durch das Formcentric Analytics Backend verwendet werden soll. Stellen Sie sicher, dass das Schema und die Datenbank das UTF-8 Encoding unterstützen, um Datenverluste und Encoding-Fehler zu verhindern.

Sollten Sie eine IBM DB2 Datenbank benutzen, stellen Sie bitte zusätzlich sicher, dass Sie einen Tabellenbereich mit einer Seitengröße (Pagesize) von mindestens 16 KB verwenden.

#### **Datenbank-Benutzer anlegen**

Erstellen Sie für das Schema einen Benutzer, der sämtliche CRUD-Operationen ausführen darf. Alle Tabellen werden beim ersten Start der Anwendung automatisch erstellt und bei Updates migriert, daher benötigt der Benutzer die Berechtigung, Tabellen innerhalb des Schemas zu verwalten.

Details zu den benötigten Zugriffsrechten finden Sie im Kapitel [Abschnitt 2.7,](#page-19-1) ["Notwendige Zugriffsrechte für den Datenbank-Benutzer"](#page-19-1)

#### **Solr**

Das Backend benötigt eine *Solr*. Lesen Sie im Kapitel [Abschnitt 2.5, "Konfiguration](#page-17-0) [Solr"](#page-17-0), wie Sie Solr einrichten.

#### <span id="page-7-0"></span>**2.2.2. Spring Boot**

Dieser Abschnitt ist nur relevant, wenn Sie wie empfohlen das Spring-Boot-JAR verwenden möchten.

Zur Veranschaulichung der folgenden Abschnitte eine Darstellung der Verzeichnisse und Dateien:

```
.
|-- formcentric-backend-webapp-boot-${project.version}.jar
|-- logback-spring.xml
|-- application.properties
\left\langle - - 1ib/
     \-- your-jdbc-driver-here.jar
```
#### **JDBC-Treiber bereitstellen**

Die Formcentric Analytics Backend-Webapp bringt keine eigenen Datenbanktreiber mit. Um einen JDBC4 Treiber auf den Klassenpfad zu bringen, legen Sie ihn in einem Ordner */lib* neben das ausführbare JAR ab.

#### **Logging**

Die Spring-Boot-Variante vom Backend benutzt Logback. Zur Konfiguration empfehlen wir Ihnen, eine Datei mit dem Namen *logback-spring.xml* neben das ausführbare JAR abzulegen und die Datei in den *application.properties* (siehe unten) zu referenzieren.

Sie finden die verwendete Standard-Konfiguration in dem JAR unter */BOOT-INF/ classes/logback-spring.xml*. Wir empfehlen Ihnen, diese als Startpunkt für Ihre Konfiguration zu verwenden.

Eine allgemeine Beschreibung der XML Konfiguration für Logback finden Sie unter folgender Adresse: [https://logback.qos.ch/manual/configuration.html.](https://logback.qos.ch/manual/configuration.html)

#### **Konfiguration**

Um das Backend zu konfigurieren, empfehlen wir Ihnen eine *application.properties* im gleichen Verzeichnis wie das JAR abzulegen. Alternativ können Sie die Parameter über Umgebungsvariablen setzen. Weitere Konfigurationsdetails des Backends finden Sie in [Abschnitt 2.4, "Konfiguration"](#page-11-1).

Der Inhalt der *application.properties* kann beispielsweise so aussehen:

```
# activ database profile:
spring.profiles.active=postgresjson
#####################################################################
## Database settings
#####################################################################
schema.name=mwf_analytics
spring.datasource.username=mwf_analytics
spring.datasource.password=Monday123
spring.datasource.driver-class-name=org.postgresql.Driver
spring.datasource.url=jdbc:postgresql://analytics-database:5432/${schema.name}
### Search & Solr Settings
analytics.solr.url=http://analytics-solr:8983/solr/
analytics.solr.snippet.count=50
analytics.solr.collection=mwfanalytics
#####################################################################
## You can configure logging the 'Spring Boot way' (shown below) but
## we recommend to go with the logback-spring.xml configuration.
#####################################################################
### configuration with an external logback-config-file:
logging.config=file:logback-spring.xml
### logging the spring boot way:
#logging.level.root=INFO
#logging.level.com.formcentric.backend=DEBUG
```
Hier einige Beispiele, wenn Sie das Backend per Umgebungsvariablen konfigurieren, was bei Containern eine beliebte Variante ist:

```
MANAGEMENT_SERVER_PORT=9090
MANAGEMENT_ENDPOINTS_WEB_EXPOSURE_INCLUDE=prometheus,health
ANALYTICS_ACTUATOR_SECURITY_ENABLED=false
```
#### **Starten der Applikation**

Die Anwendung kann in der gezeigten Konfiguration mit *java -Dloader.path="lib" -jar formcentric-backend-webapp-boot-4.3.1.jar* gestartet werden.

#### <span id="page-8-0"></span>**2.2.3. Servlet-Container**

Dieser Abschnitt ist nur relevant, wenn Sie das Backend in einem Servlet-Container betreiben möchten.

#### **JDBC-Treiber bereitstellen**

Die Formcentric Analytics Backend-Webapp bringt keine eigenen Datenbanktreiber mit. Konfigurieren Sie Ihren Servlet-Container so, dass er die Treiber zur Verfügung stellt oder kopieren Sie ihren JDBC 4 Treiber in das Verzeichnis *WEB-INF/lib*, um ihn dem Classpath hinzuzufügen.

#### **Logging**

Konfigurieren Sie das Logging in der Datei *WEB-INF/classes/logback-spring.xml*.

Eine allgemeine Beschreibung der XML Konfiguration für Logback finden Sie unter folgender Adresse: [https://logback.qos.ch/manual/configuration.html.](https://logback.qos.ch/manual/configuration.html)

#### **Konfiguration**

Um das Backend zu konfigurieren, können Sie die WAR-Datei entweder entpacken und die Konfiguration unter *WEB-INF/classes/application-backend.properties* vornehmen oder die Parameter über Umgebungsvariablen setzen. Weitere Konfigu-rationsdetails des Backends finden Sie in [Abschnitt 2.4, "Konfiguration"](#page-11-1).

## <span id="page-9-0"></span>**2.3. Monitoring und Management**

In diesem Abschnitt wird beschrieben, welche Möglichkeiten es für das Monitoring der Applikation gibt und wie Sie hierfür die Einstellungen vornehmen.

Wenn die Einstellung *analytics.actuator.security.enabled* (siehe auch [Abschnitt 2.4, "Konfiguration"\)](#page-11-1) aktiv ist, muss sich der Aufrufer authentifizieren, um die Management-Endpoints aufgerufen zu können. Wird das Backend als Spring-Boot-JAR (siehe [Abschnitt 2.2.2, "Spring Boot"](#page-7-0)) installiert, empfehlen wir Ihnen die Einstellung auf *false* zu setzen und stattdessen den Port des Management-Servers mit *management.server.port* vom Server-Port zu trennen. Dadurch vereinfachen Sie die Konfiguration von Monitoring-Systemen erheblich.

Stellen Sie sicher, dass niemand Unbefugtes den mit *management.server.port* festgelegten Port erreichen kann. Nutzen Sie hierfür am besten einen vorgeschalteten Proxy, der den Traffic nur auf den gewünschten Port (*server.port*) weitergibt.

Analytics setzt Spring Boot Actuator ein. Actuator ist ein ausgereiftes Management-Framework, das viele Konfigurationsmöglichkeiten bietet. Es folgen die Default-Einstellungen von Analytics:

**management.endpoints.web.exposure.include:** Hier wird angegeben, welche Endpunkte über *Web* verfügbar gemacht werden. Es können verschiedene Endpunkte veröffentlicht werden (siehe dazu auch [https://docs.spring.io/spring-boot/](https://docs.spring.io/spring-boot/docs/3.2.x/reference/html/actuator.html#actuator.endpoints) [docs/3.2.x/reference/html/actuator.html#actuator.endpoints\)](https://docs.spring.io/spring-boot/docs/3.2.x/reference/html/actuator.html#actuator.endpoints). Der Default, mit dem Analytics ausgeliefert wird (*info,health,metrics*), wird in der folgenden Tabelle beschrieben:

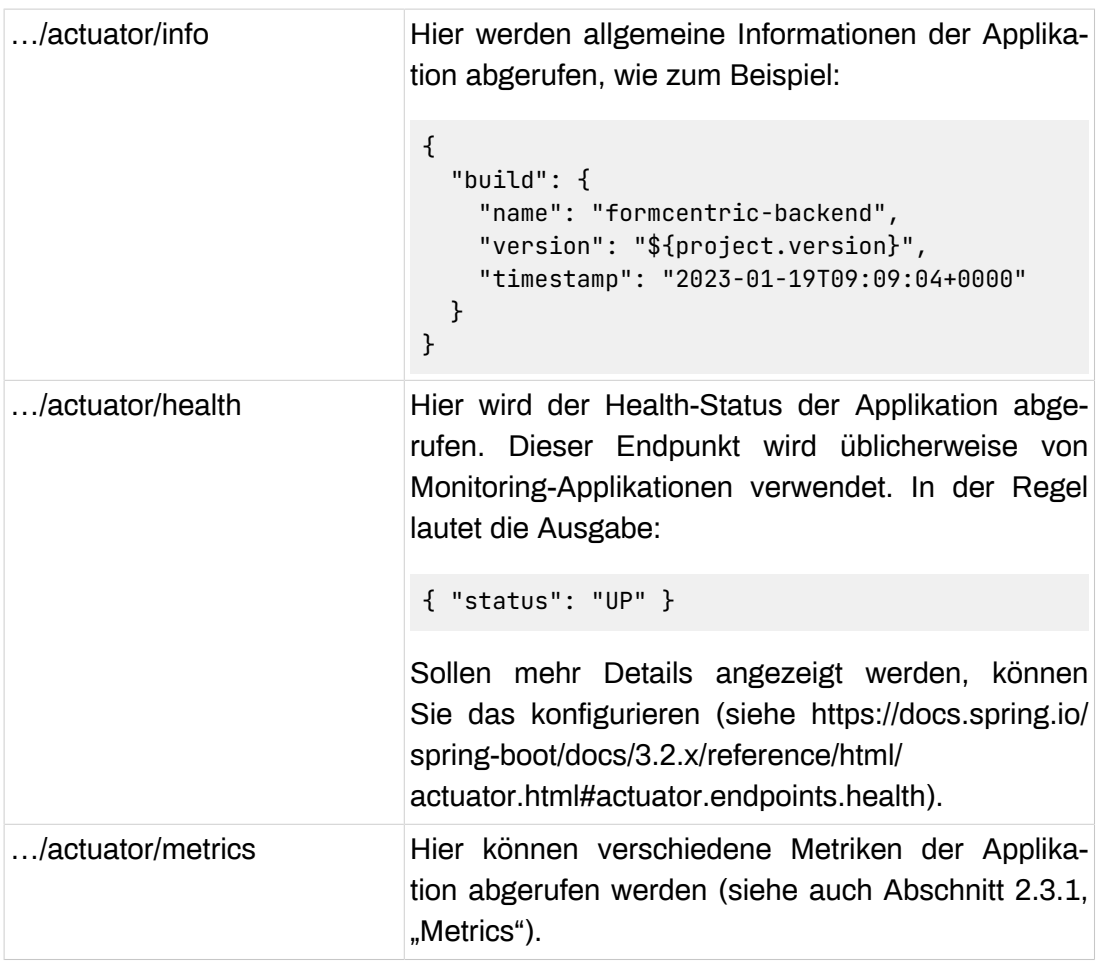

**management.info.env.enabled:** Die Default-Einstellung ist *true*. Die allgemeinen Informationen, die über *…/actuator/info* (siehe oben) abgerufen werden, werden während des Builds in die Properties geschrieben.

**management.health.rabbit.enabled:** Die Default-Einstellung ist *\${analytics.rabbitmq.enabled:false}*. Der Health-Status der RabbitMQ wird nur ausgewertet, wenn die RabbitMQ *enabled* ist.

**management.health.mail.enabled:** Die Default-Einstellung ist *\${mail.sending.enabled:false}*. Der Health-Status des Mail-Servers wird nur ausgewertet, wenn das Senden von E-Mails aktiviert ist.

#### <span id="page-10-0"></span>**2.3.1. Metrics**

Spring-Boot-Actuator liefert (*…/actuator/metrics*) sehr detaillierte Metriken der Applikation (siehe [https://docs.spring.io/spring-boot/docs/3.2.x/reference/html/](https://docs.spring.io/spring-boot/docs/3.2.x/reference/html/actuator.html#actuator.metrics.endpoint) [actuator.html#actuator.metrics.endpoint](https://docs.spring.io/spring-boot/docs/3.2.x/reference/html/actuator.html#actuator.metrics.endpoint)).

Rufen Sie die API ohne zusätzliche Parameter auf, wird eine Liste der verfügbaren Metriken zurückgegeben. Wenn Sie eine bestimmte Metrik überwachen möchten, dann hängen Sie den entsprechenden Namen an die URL an. Bei folgendem Beispiel wird die Metrik des benutzten Speichers abgerufen:

http://<host>/actuator/metrics/jvm.memory.used

Das Abrufen von nur einzelnen Werten ist ebenfalls möglich, wie im folgenden Beispiel dargestellt:

```
http://<host>/actuator/metrics/jvm.memory.used?tag=area:nonheap
```
## <span id="page-11-0"></span>**2.3.2. Prometheus**

Prometheus gehört mit zu den beliebtesten Monitoring-Systemen und wird von Spring-Boot-Actuator unterstützt.

Die Prometheus (<https://prometheus.io/>) Metriken-API ist standardmäßig nicht aktiviert. Fügen Sie *management.endpoints.web.exposure.include* den Wert *prometheus* hinzu, um sie zu aktivieren. Mehr Details zur Konfiguration finden Sie unter folgender Adresse: [https://docs.spring.io/spring-boot/docs/3.2.x/refe](https://docs.spring.io/spring-boot/docs/3.2.x/reference/html/actuator.html#actuator.metrics.export.prometheus)[rence/html/actuator.html#actuator.metrics.export.prometheus](https://docs.spring.io/spring-boot/docs/3.2.x/reference/html/actuator.html#actuator.metrics.export.prometheus)

# <span id="page-11-1"></span>**2.4. Konfiguration**

In diesem Abschnitt werden alle Konfigurationsparameter von Formcentric Analytics erläutert.

Wenn Sie die Anwendung innerhalb von FirstSpirit betreiben, können Sie die Konfiguration im Server Manager vornehmen.

## <span id="page-11-2"></span>**2.4.1. Datenbank**

Die folgenden Parameter werden für die Verbindung zur Datenbank benötigt.

**spring.datasource.username:** Geben Sie hier den Benutzernamen des oben angelegten Benutzers ein.

**spring.datasource.password:** Geben Sie hier das Passwort des oben angelegten Benutzers ein.

**spring.datasource.driver-class-name:** Bitte tragen Sie hier den Class-Name des von Ihnen verwendeten jdbc-Treibers ein.

**spring.datasource.url:** Hinterlegen Sie hier Ihre jdbc-URL, die für Ihre Datenbank benötigt wird.

**spring.profiles.include:** Über diesen Context-Parameter legen Sie fest, welche Datenbank-Konfiguration Sie für das Backend verwenden. Die möglichen Werte sind: *postgres*, *mysql*, *mariadb*, *db2*, *mssql* oder *oracle*.

## <span id="page-11-3"></span>**2.4.2. Allgemeine Konfiguration**

Dieser Abschnitt beinhaltet allgemeine Konfigurationsparameter für Formcentric Analytics.

**analytics.security.oauth2.clientSecret:** Passwort, das Sie selbst erstellen und hinterlegen müssen. Hierbei ist zu beachten, dass dasselbe Secret in der Reporting-Webapp hinterlegt werden muss.

**analytics.security.oauth2.analyticsClientSecret:** Passwort, dass Sie selbst erstellen und hinterlegen müssen. Hiermit wird dem CMS der Zugriff auf Formcentric Analytics ermöglicht (siehe Abschnitt 2.6, "Zugriff aus dem Content-Manage[ment-System"](#page-19-0)).

**analytics.security.oauth2.apiTokenValidity:** Optional: Anzahl der Tage, die ein selbstgenerierter API-Token gültig ist. Wird -1 für die Gültigkeitsdauer vergeben, sind API-Token unbegrenzt gültig. (Default: *365* )

Falls die OAuth2 Client Secrets *analytics.security.oauth2.clientSecret* und *analytics.security.oauth2.analyticsClientSecret* nicht konfiguriert wurden, werden diese beim Start der Anwendung automatisch generiert und auf INFO geloggt.

**analytics.actuator.security.enabled:** Optional: Hier kann angegeben werden, ob die Spring Boot Actuator Endpunkte durch OAuth2 gesichert sind oder ob zum Abfragen keine Authentifizierung erforderlich ist. (Default: *true* )

**analytics.registration.enabled:** Hier kann eingestellt werden, ob die Möglichkeit sich selbst einen Analytics Account auf der Login Seite zu registrieren gegeben sein soll. (Default: *false* )

**export.delimiter:** Hier können Sie festlegen, mit welchem Zeichen Aufzählungen im CSV- oder Excel-Export getrennt werden. (Default: *;* )

**export.textQualifier:** Geben Sie hier den Textqualifizierer an. Mit diesem Zeichen werden Einträge, die das Trennzeichen enthalten, als Text markiert. (Default: *"* )

**automation.cron:** Cron-Ausdruck, der steuert, wann die Automatisierungsaufträge von Formcentric Analytics durchgeführt werden sollen. Die Standardkonfiguration führt die Aufträge jede Nacht um 1 Uhr durch. Der Cron-Ausdruck wird in UTC interpretiert.

**automation.enabled:** Hier können Sie das Ausführen von Automatisierungsaufträgen aktivieren / deaktivieren. (Default: *true* )

**analytics.revisions.enabled:** Hier können Sie das Bearbeiten von Formulareinträgen aktivieren / deaktivieren. (Default: *true* )

## <span id="page-12-0"></span>**2.4.3. Mailversand**

Die folgenden Parameter konfigurieren den Mailversand von Formcentric Analytics. Da sich der Mailversand auf Funktionen rund um die Benutzerverwaltung (Aktivierungslink, Passwort vergessen) beschränkt, ist ein Mailserver bei Verwendung eines externen Verzeichnisdienstes nicht zwingend erforderlich und kann deaktiviert werden.

**mail.sending.enabled:** Hier können Sie das Versenden von E-Mails aus Formcentric Analytics aktivieren / deaktivieren. (Default: *true* )

**mail.user:** Benutzer, mit dem sich Formcentric Analytics am Mailserver authentifiziert.

**mail.password:** Passwort für den Benutzer des Mailservers.

**mail.host:** Host des Mailservers.

**mail.port:** Port des Mailservers.

**mail.properties.\*:** Alle weiteren JavaMail-Properties können mithilfe des Prefix *mail.properties* verwendet werden.

**mail.properties.transport.protocol:** Das Transportprotokoll des Mailservers.

**mail.properties.smtp.auth:** Aktivieren / Deaktivieren, ob sich der User mit dem AUTH-Befehl anmelden soll.

**mail.properties.smtp.starttls.enable:** Hier können Sie konfigurieren, ob START-TLS verwendet werden soll.

**mail.properties.smtp.socketFactory.class:** Java-Klasse zum Aufbau von SMTP Sockets. Entfernen Sie diesen Parameter für Plaintext-Verbindungen.

**mail.properties.debug:** Aktivieren / Deaktivieren von zusätzlichen Debugging Informationen während des Mailversands.

**mail.from.address:** Hier können Sie konfigurieren von welcher E-Mail-Adresse Formcentric Analytics E-Mails verschickt.

**mail.from.name:** Über diese Property vergeben Sie den Namen, der als Absender für alle E-Mails von Formcentric Analytics angezeigt werden soll.

**mail.reporting.url:** Geben Sie hier die URL zur Reporting-Komponente von Formcentric Analytics ein.

**mail.language:** Geben Sie an in welcher Sprache die E-Mails verschickt werden sollen.

## <span id="page-13-0"></span>**2.4.4. Anbindung LDAP und Active Directory (Optional)**

Durch die unten aufgeführten Parameter wird ein Lightweight Directory Access Protocol (LDAP) oder Active Directory Server an Formcentric Analytics zur Authentifizierung von Nutzern angebunden. Wenn wir später nur LDAP schreiben und Active Directory nicht explizit ausschliessen, ist dieser stets auch gemeint.

Damit sich externe Benutzer anmelden können, muss der Benutzer in mindestens einer LDAP-Gruppe sein, die Formcentric Analytics bekannt ist. Administratoren haben daher in der Systemverwaltung die Möglichkeit, LDAP-Gruppen zu synchronisieren. Schlagen alle Loginversuche fehl, ist dies eine häufige Fehlerursache und sollte wiederholt werden. In der Gruppenverwaltung können Sie einer LDAP-Gruppe

Berechtigungen und Rollen zuweisen, zum Beispiel um alle Mitglieder einer Gruppe zu Administratoren zu machen.

Falls Sie LDAP über SSL (LDAPs) einsetzen achten Sie darauf, das LDAP-Zertifikat Ihrem TrustStore hinzuzufügen.

Konfigurationsparameter des Servers: Die Serverparameter haben den prefix *analytics.ldap*. Dies gilt für auch für den Active Directory Server.

**spring.profiles.include:** Erweitern Sie diesen Parameter um die Angabe eines Spring-Profils, wenn Sie ein externes Benutzerverzeichnis verwenden möchten (z.B. *spring.profiles.include=db2,activeDirectory* ). Folgende Profile stehen Ihnen hierfür zur Verfügung: *ldap*, *activeDirectory*.

**analytics.ldap.userDn:** Nutzername für den Zugriff auf den LDAP Server

**analytics.ldap.password:** Passwort für den Zugriff auf den LDAP Server

**analytics.ldap.url:** Url des LDAP Servers.

**analytics.ldap.baseDn:** Die Basis-DN des Benuzerverzeichnisses, von wo aus alle Benutzer und Gruppen erreicht werden können (z.B. *dc=mydomain,dc=com* ).

**analytics.ldap.subdomainDNs[0..n]:** (Optional) Weitere Subdomain-DNs des Benuzerverzeichnisses, von wo aus Benutzer und Gruppen erreicht werden können (z.B. *dc=subdomain1,dc=mydomain,dc=com* ). Für jede weitere Subdomain muss ein neuer Eintrag mit der voll qualifizierten DN der Subdomain eingefügt werden (z.B. *analytics.ldap.subdomainDNs[1]=dc=subdomain2,dc=mydomain,dc=com* )

**analytics.ldap.domainLabel:** Lesbare Bezeichnung der Domain, die dem Anwender bei der Anmeldung vorgeschlagen wird

**analytics.ldap.userSearchBase:** Angabe eines Objekts im Verzeichnisbaums, unterhalb dessen die Benutzersuche durchgeführt werden soll (z.B. *ou=people* für LDAP oder *cn=users* für Active Directory).

**analytics.ldap.userSearchFilter:** Angabe eines LDAP-Suchfilters, mit dem unterhalb der angegebenen Suchbasis nach Benutzern gesucht wird (z.B. *(uid={0})* für LDAP oder *(samaccountname={0})* für Active Directory).

Der Platzhalter *{0}* wird bei der Ausführung der Suche durch den eingegebenen Nutzernamen ersetzt.

Eine allgemeine Beschreibung der Syntax von Suchfiltern finden Sie unter folgender Adresse: [http://www.faqs.org/rfcs/rfc2254.html.](http://www.faqs.org/rfcs/rfc2254.html)

**analytics.ldap.userDnPattern:** Pattern, mit dessen Hilfe der Distinguished Name (DN) eines Benutzers erzeugt werden kann. Diesen Parameter müssen Sie nur angeben, wenn Sie als Verzeichnistyp *LDAP* ausgewählt haben (z.B. *uid={0},ou=people* ).

**analytics.ldap.mailAttribute:** Name des Attributfelds des Benutzer-Objekts, in dem die E-Mail-Adresse zu finden ist. Die E-Mail-Adresse wird in der Analytics Datenbank gespeichert.

**analytics.ldap.groupSearchBase:** Angabe eines Objektes im Verzeichnisbaums, unterhalb dessen die Gruppensuche durchgeführt werden soll (z.B. *DC=company,DC=com* für LDAP oder *cn=users* für Active Directory).

**analytics.ldap.groupSearchFilter:** Angabe eines LDAP-Suchfilters, mit dem unterhalb der angegebenen Suchbasis nach Gruppen gesucht wird (z.B. *(objectclass=groupOfUniqueNames)* für LDAP oder *(objectclass=group)* für Active Directory).

**analytics.ldap.groupsImportFilter:** Alle Gruppen, für die bestimmte Berechtigungen innerhalb von Formcentric Analytics vergeben werden sollen, müssen zuvor in das interne Benutzerverzeichnis von Formcentric Analytics importiert werden. Im Feld *Gruppenimportfilter* haben Sie die Möglichkeit einen LDAP-Suchfilter anzugeben, mit dem die zu importierenden LDAP-Gruppen aus der Liste der verfügbaren Gruppen ausgewählt werden (z.B. *(cn=\*AnalyticsUsers\*)* ). Wenn Sie in diesem Feld nichts angeben, werden alle Gruppen importiert, die durch den im Feld *Suchfilter für Gruppen* angegeben LDAP-Suchfilter ermittelt werden.

**analytics.ldap.userGroupsSearchFilter:** Mit Hilfe dieses LDAP-Suchfilters werden die Gruppen eines Benutzers ermittelt, in denen er Mitglied ist. Diesen Parameter müssen Sie nur angeben, wenn Sie als Verzeichnistyp *LDAP* ausgewählt haben (z.B. *(memberUid={0})* ). Der Platzhalter *{0}* wird bei der Ausführung der Suche durch den eingegebenen Nutzernamen ersetzt.

**analytics.ldap.removeExternalUsers.enabled:** Hier können Sie das automatische Entfernen von LDAP/AD Benutzern aus Analytics aktivieren (*true*) oder deaktivieren (*false*).

**analytics.ldap.removeExternalUsers.cron:** Cron-Ausdruck, der steuert, wann die LDAP/AD Benutzer aus Analytics entfernt werden. Es werden nur Benutzer entfernt, die im LDAP/AD nicht mehr gefunden werden können.

**analytics.ldap.adBindDomainFromBaseDn:** Betrifft nur Active Directory: Hier können Sie festlegen ob die *Domain* des Benutzers beim Anmelden aus dem Parameter *analytics.ldap.baseDn* ermittelt wird (*true*) oder nicht (*false*). Wenn Sie den Parameter nicht setzen ist der Default *true*.

**analytics.ldap.adBindDomain:** Betrifft nur Active Directory: Hier können Sie eine *Domain* hinterlegen, die falls *analytics.ldap.adBindDomainFromBaseDn* auf *false* steht immer eingesetzt wird. Wenn Sie diesen Parameter nicht setzen muss der Benutzer seine Domain beim Anmelden selbst mit angeben.

## <span id="page-15-0"></span>**2.4.5. RabbitMQ / AMQP (Optional)**

Mithilfe von RabbitMQ können Sie eigene Anwendungen mit Formcentric Analytics integrieren.

**analytics.rabbitmq.enabled:** Hier können Sie die RabbitMQ Integration aktivieren (*true*) oder deaktivieren (*false*).

**analytics.rabbitmq.topic.enabled:** Hier können Sie den Topic Exchange Type aktivieren (*true*) oder deaktivieren (*false*).

**analytics.rabbitmq.headers.enabled:** Hier können Sie den Headers Exchange Type aktivieren (*true*) oder deaktivieren (*false*).

**spring.rabbitmq.host:** Hier können Sie den RabbitMQ Host konfigurieren. Des Weiteren stehen alle von Spring RabbitMQ unterstützten Konfigurationsparameter zur Verfügung.

**spring.rabbitmq.port:** Hier können Sie den RabbitMQ Port konfigurieren. Des Weiteren stehen alle von Spring RabbitMQ unterstützten Konfigurationsparameter zur Verfügung.

**spring.rabbitmq.username:** Hier können Sie den RabbitMQ Benutzernamen konfigurieren. Des Weiteren stehen alle von Spring RabbitMQ unterstützten Konfigurationsparameter zur Verfügung.

**spring.rabbitmq.password:** Hier können Sie das RabbitMQ Passwort konfigurieren. Des Weiteren stehen alle von Spring RabbitMQ unterstützten Konfigurationsparameter zur Verfügung.

## <span id="page-16-0"></span>**2.4.6. Request-ID**

Formcentric Analytis kann eine Request-ID aus den Http-Request-Headern entnehmen und ins Log ausgeben. Dies ermöglicht die Verfolgung eines Requests über mehrere Logeinträge hinweg. Formcentric Analytics setzt dazu eine Variable *REQ-ID* in den Mapped Diagnostic Context (MDC) des verwendeten Logging-Frame-works (siehe [Abschnitt 2.2.2, "Spring Boot"](#page-7-0) bzw. [Abschnitt 2.2.3, "Servlet-Container"](#page-8-0)).

Mit den folgenden Parametern können Sie diese Funktionalität konfigurieren.

**analytics.http.requestId.enabled:** Dieser Parameter ermöglicht es Ihnen, diese Funktion zu aktivieren (*true*) oder zu deaktivieren (*false*). Standardmäßig ist diese Funktionalität aktiviert.

**analytics.http.requestId.headerName:** Mit diesem Parameter können Sie den Namen des Http-Headers konfigurieren, aus dem Formcentric Analytics die Request-ID entnimmt. Standardmäßig ist der Wert *x-request-id*.

**analytics.http.requestId.internalRequestIdPrefix:** Wenn der Request keine Request-ID enthält, vergibt Formcentric Analytics automatisch eine Request-ID. Mit diesem Parameter können Sie den Präfix dieser automatisch generierten ID festlegen, um die ID im Log besser unterscheiden zu können.

**analytics.http.requestId.externalRequestIdPrefix:** Formcentric Analytics kann einen Präfix vor die externe Request-ID (die ID aus dem Request-Header) setzen, um im Log deutlich zu machen, dass diese ID nicht von Formcentric Analytics vergeben wurde.

## <span id="page-16-1"></span>**2.4.7. Verschlüsselung von Konfigurationsparametern**

In der Grundkonfiguration werden sensitive Daten im Klartext in Konfigurationsdateien gespeichert. Bei einem eventuellen Einbruch können so gültige Zugangsdaten entwendet werden. Aus diesem Grund haben Sie die Möglichkeit Passwörter auch verschlüsselt abzulegen. Die Passwörter werden in diesem Fall erst beim Start der Anwendung mit dem hinterlegten Verschlüsselungspasswort entschlüsselt. Das zur Verschlüsselung verwendete Passwort müssen Sie vor dem Start der Anwendung in einer Umgebungsvariable speichern. Standardmäßig wird hiefür die Umgebungsvariable *MWF\_ENCRYPTION\_PASSWORD* verwendet.

Um Werte zu ver- und entschlüsseln gibt es ein CommandLine Tool, das mit dem Befehl

```
mvn dependency:copy -Dartifact=com.formcentric:encryption-cli:2.0:jar
       -DoutputDirectory=.
```
bezogen werden kann. Bei einem Aufruf wird es entweder einen Wert ver- oder entschlüsseln.

```
java -jar encryption-cli-1.0.jar -p 'encryptionPassword'
       -e 'toEncrypt'
```
Falls es *ohne* Parameter gestartet wird, wird es nach dem Passwort und den zu verbzw. entschlüsslenden Werten fragen. Bitte beachten Sie dass die Parameter in einfachen Anführungszeichen angegeben werden müssen. Es kann mit den folgenden Parametern gestartet werden:

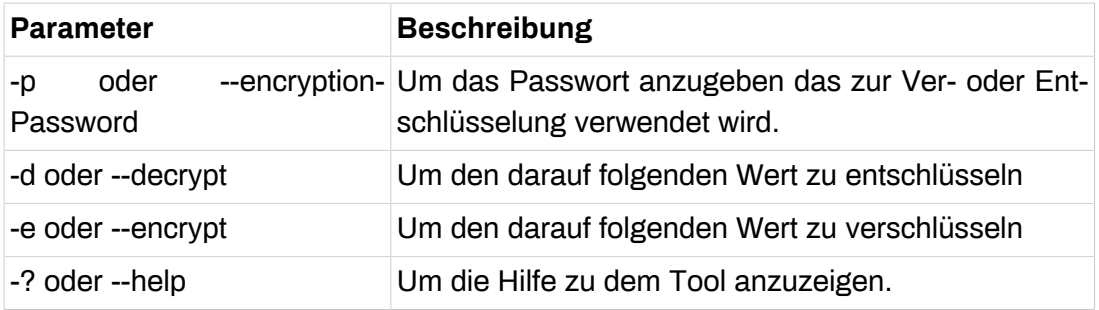

# <span id="page-17-0"></span>**2.5. Konfiguration Solr**

Für alle Suchvorgänge wird die Enterprise Suchmaschine *Solr* benötigt. Im Folgenden erfahren Sie, wie Sie Solr betreiben können.

## <span id="page-17-1"></span>**2.5.1. Installation Solr**

Die Solr-Suchmaschine wird als eigenständige Anwendung betrieben. Eine Anleitung zur Installation und Konfiguration von Solr finden Sie auf der Produktseite [http://](http://lucene.apache.org/solr/) [lucene.apache.org/solr/](http://lucene.apache.org/solr/).

Um die externe Solr-Instanz mit Formcentric Analytics verwenden zu könnnen, müssen Sie zunächst einen neuen Core mit dem Namen *mwfanalytics* anlegen. Sie können auch den Namen des Cores mit *analytics.solr.collection* festlegen.

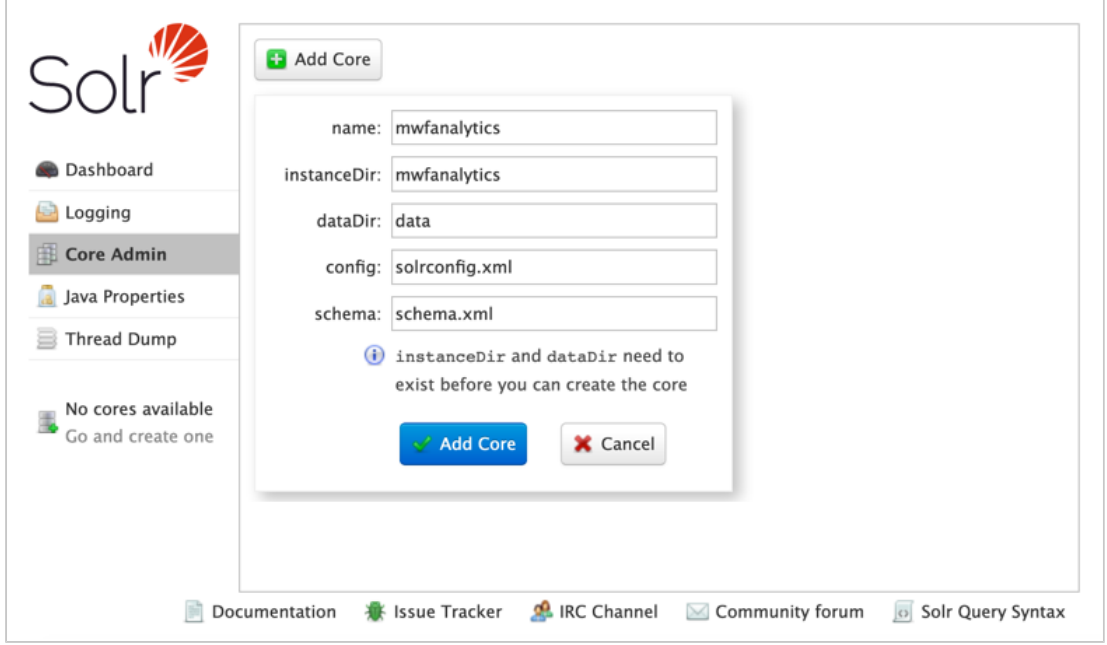

**Abbildung 2.1. Core Administration in der Solr Administrationsoberfläche**

Die hierfür benötigten Konfigurationsdateien *solrconfig.xml* und *schema.xml* können Sie von unserem Maven-Server herunterladen:

```
mvn dependency:copy \
-Dartifact=com.formcentric.analytics:formcentric-backend-solr-config:4.3.1:tar \
-DoutputDirectory=.
```
Tragen Sie anschließend die URL des Solr-Servers in die Datei *WEB-INF/classes/ application-backend.properties* im Parameter *analytics.solr.url* ein.

<span id="page-18-0"></span>Beispiel: *analytics.solr.url=http://localhost:8983/solr/*

## **2.5.2. Allgemeine Einstellungen**

**analytics.solr.user:** Hier können Sie den Benutzernamen für die Verbindung zur Solr angeben.

**analytics.solr.pass:** Hier können Sie das Passwort für die Verbindung zur Solr angeben.

**analytics.solr.snippet.count:** Maximale Anzahl von Trefferstellen, die für ein Suchergebnis ermittelt werden.

**feeder.enabled:** Aktiviert oder deaktiviert den Feeder.

**feeder.id:** Vergeben Sie hier eine eindeutige ID für den Feeder. Dabei kann es sich um eine beliebige Zeichenkette handeln. Bei gleichzeitigem Betrieb mehrerer Backend-Anwendungen müssen sich die Feeder-IDs der verschiedenen Backend-Anwendungen voneinander unterscheiden.

Beispiel: *feeder.id=57a62821-1165-4c56-a56d-93315d1b0aeb*

Die Möglichkeit, Solr im Embedded-Betrieb innerhalb der Analytics Backend-Anwendung zu verwenden, ist in der Zwischenzeit entfallen.

## <span id="page-19-0"></span>**2.6. Zugriff aus dem Content-Management-System**

Für den Zugriff auf die Backend-Webapp wird ein *Access-Token* benötigt. Die Generierung des Tokens erfolgt mithilfe des *analytics.security.oauth2.analyticsClientSecret* (siehe [Abschnitt 2.2, "Installation"\)](#page-6-1).

Es gibt drei verschiedene Möglichkeiten, den Token zu generieren:

1. Backend-Webapp

Für die erste Variante wird ein konfiguriertes und laufendes Backend System benötigt. Aus der Antwort des Servers wird lediglich der Wert des *access\_token* benötigt.

curl --user webforms-webapp-client:\${WEBFORMS\_CLIENT\_SECRET} \${BACKEND\_HOST}/oauth/token -d grant\_type=client\_credentials

Ergebnis:

```
{"access_token":"uFDXjCR+pWL+8iQIigJr9iFLcQm04G7NILrrY+bWcHg=", ...}
```
2. Reporting-Webapp

Die zweite Variante benötigt die Backend-Webapp sowie die Reporting-Webapp. Administratoren können den webforms-webapp-client in der Systemübersicht der Reporting-Webapp analog zu selbst angelegten API Zugängen konfigurieren und Token anfordern oder invalidieren. Eine detaillierte Anleitung finden Sie im Benutzerhandbuch der Reporting-Webapp.

3. Automatische Generierung im CMS

Anstelle eines zur Laufzeit der Backend-Webapp generierten Tokens können Sie der Formcentric CMS-Erweiterung auch das *Client Secret* übergeben. In diesem Falle fordert der *BackendApiClient* beim ersten Zugriff auf Formcentric Analytics automatisch ein Token an.

## <span id="page-19-1"></span>**2.7. Notwendige Zugriffsrechte für den Datenbank-Benutzer**

Der Datenbank-Benutzer benötigt die Berechtigung, Tabellen innerhalb des Schemas verwalten zu können, da beim ersten Start der Anwendung alle Tabellen automatisch erstellt und bei Updates migriert werden.

Neben den CRUD Operationen (*INSERT*, *SELECT*, *UPDATE*, *DELETE*) werden Berechtigungen für DDL-Operationen benötigt. Folgende Operationen muss der Datenbank-Benutzer ausführen können: *CREATE TABLE*, *ALTER TABLE*, *DROP*

*TABLE*, *CREATE INDEX*, *DROP INDEX*, *CREATE PROCEDURE*, *DROP PROCE-DURE*. Außerdem muss er berechtigt sein, Datenbank-Prozeduren ausführen zu können.

Einige Datenbanken arbeiten mit Sequenzen (DB2, Oracle, Postgres, MS-SQL). Für diese Datenbanken muss der Datenbank-Benutzer berechtigt sein, Sequenzen anzulegen und zu löschen (*CREATE SEQUENCE*, *DROP SEQUENCE*).

## <span id="page-20-0"></span>**2.7.1. DB2**

Während das Schema der Datenbank migriert wird, müssen in DB2 Tabellen neu organisiert werden. Hierfür muss der Datenbank-Benutzer folgende Operation durchführen können: *call SYSPROC.ADMIN\_CMD('REORG TABLE <table>');*

## <span id="page-20-1"></span>**2.7.2. Oracle**

Bei Oracle werden bei einigen Operationen Objekte in einen Papierkorb gelegt. Dieser Papierkorb wird mit folgendem Kommando geleert: *purge recyclebin;*

Während der Migration des Schemas muss PL/SQL Code ausgeführt werden. Der Datenbank-Benutzer muss Code wie im Folgenden dargestellt ausführen können:

```
-- alter table MWF_FORM_SEARCH_NUMBER drop column ID if exist
DECLARE
     cnt integer;
BEGIN
     SELECT COUNT(*)
     INTO cnt
     FROM ALL_TAB_COLUMNS
     WHERE table_name = 'MWF_FORM_SEARCH_NUMBER'
       AND column_name = 'ID';
    IF (cnt = 1) THEN
         EXECUTE IMMEDIATE
              'alter table MWF_FORM_SEARCH_NUMBER drop column ID';
     END IF;
END;
```
## <span id="page-20-2"></span>**2.7.3. MS-SQL**

Während der Migration des Schemas muss Transact-SQL Code ausgeführt werden. Der Datenbank-Benutzer muss Code wie im Folgenden dargestellt ausführen können:

```
declare @var1 AS nvarchar(256);
select @var1 = TC.CONSTRAINT_NAME
from INFORMATION_SCHEMA.TABLE_CONSTRAINTS TC
inner join INFORMATION_SCHEMA.CONSTRAINT_COLUMN_USAGE CC on
  TC.CONSTRAINT_NAME = CC.CONSTRAINT_NAME
where CC.COLUMN_NAME = 'attachment_id'
   and CC.TABLE_NAME = 'mwf_form_attachments'
   and TC.CONSTRAINT_TYPE = 'PRIMARY KEY'
execute ('ALTER TABLE mwf_form_attachments DROP CONSTRAINT ' + @var1);
```

```
alter table mwf_form_attachments
   add constraint form_attachments_pk primary key (attachment_id, record_id);
```
Oder:

```
declare @sql nvarchar(200)
declare @constName nvarchar(100)
set @constName = (
   select top 1 TC.CONSTRAINT_NAME
   from INFORMATION_SCHEMA.TABLE_CONSTRAINTS TC
   inner join INFORMATION_SCHEMA.CONSTRAINT_COLUMN_USAGE CC on
     TC.CONSTRAINT_NAME = CC.CONSTRAINT_NAME
   where TC.CONSTRAINT_TYPE = 'UNIQUE'
   and COLUMN_NAME='email'
   and TC.TABLE_NAME='mwf_user')
print @constName
set @sql = 'ALTER TABLE mwf_user DROP CONSTRAINT '+ @constName
Exec sp_executesql @sql;
```
#### <span id="page-21-0"></span>**2.7.4. Postgres**

Während der Migration des Schemas muss PL/SQL Code ausgeführt werden. Der Datenbank-Benutzer muss Code wie im Folgenden dargestellt ausführen können:

```
DO $$DECLARE r record;
BEGIN
   FOR r IN
     SELECT
       tc.constraint_name, tc.table_name
    FROM
       information_schema.table_constraints AS tc
       JOIN information_schema.key_column_usage AS kcu
         ON tc.constraint_name = kcu.constraint_name
       JOIN information_schema.constraint_column_usage AS ccu
         ON ccu.constraint_name = tc.constraint_name
     WHERE constraint_type = 'UNIQUE'
       AND tc.table_name='mwf_user'
       AND (ccu.column_name='user_name' OR ccu.column_name='email')
   LOOP
     EXECUTE 'ALTER TABLE ' || quote_ident(r.table_name) ||
       ' DROP CONSTRAINT ' || quote_ident(r.constraint_name) ||
       ';';
   END LOOP;
END$$;
```
# <span id="page-22-0"></span>**3. Reporting-Webapp**

Im diesem Kapitel erhalten Sie umfassende Informationen zu den erforderlichen System- und Browservoraussetzungen sowie eine detaillierte Anleitung zur Installation und Konfiguration der Formcentric Analytics Reporting-Webapp.

## <span id="page-22-1"></span>**3.1. Systemvoraussetzungen**

<span id="page-22-2"></span>• Formcentric Analytics Backend 4.3.1

#### **3.1.1. Java**

Formcentric Analytics kann mit den folgenden Java-Versionen betrieben werden. Die Ausführung muss innerhalb eines Servlet-Containers in Version 5.0 oder neuer erfolgen (z.B. Apache Tomcat 10) oder Sie führen das Spring-Boot JAR aus (empfohlen).

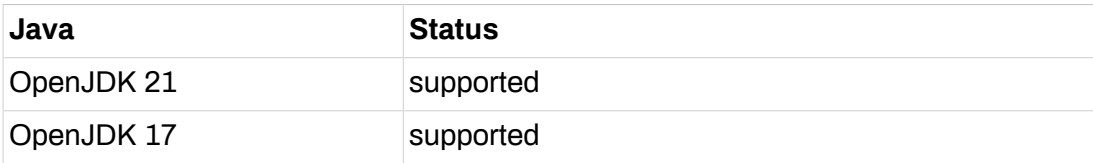

## <span id="page-22-3"></span>**3.2. Browservoraussetzungen**

- Google Chrome (aktuellste Version)
- Mozilla Firefox (aktuellste Version oder ESR)
- <span id="page-22-4"></span>• Microsoft Edge (aktuellste Version)

# **3.3. Installation**

Die Reporting-Webapp wird in zwei Varianten ausgeliefert. Sie können das Reporting mit einem WAR in einem Servlet-Container betreiben oder als eigenständiges Spring-Boot-JAR.

Wir empfehlen die Verwendung des Spring-Boot-JARs. Dies bietet gegenüber eines WAR Deployments verschiedene Vorteile. Dazu gehören unter anderem:

- sowohl die Anwendung als auch Logging lassen sich einfacher konfigurieren (siehe unten),
- einfache Updates auf neue Versionen, da nur das JAR ausgetauscht werden muss,
- in einem Docker-Container lässt sich das JAR einfacher betreiben,

• es muss kein kompatibler Servlet-Container gewählt werden. In dem JAR ist ein geeigneter Tomcat Servlet-Container enthalten.

Sie können überprüfen, ob die Installation erfolgreich war, indem Sie die Reporting-Webapp aufrufen und sich anmelden. Nach der initialen Installation lautet der Benutzername *admin* und das Passwort *admin*.

#### <span id="page-23-0"></span>**3.3.1. Spring-Boot**

Dieser Abschnitt ist nur relevant, wenn Sie wie empfohlen das Spring-Boot-JAR verwenden möchten.

#### **Logging**

Die Spring-Boot-Variante vom Reporting benutzt Logback. Zur Konfiguration empfehlen wir Ihnen, eine Datei mit dem Namen *logback-spring.xml* neben das ausführbare JAR abzulegen und die Datei in den *application.properties* (siehe unten) zu referenzieren.

Sie finden die verwendete Standard-Konfiguration in dem JAR unter */BOOT-INF/ classes/logback-spring.xml*. Wir empfehlen Ihnen, diese als Startpunkt für Ihre Konfiguration zu verwenden.

Eine allgemeine Beschreibung der XML Konfiguration für Logback finden Sie unter folgender Adresse: [https://logback.qos.ch/manual/configuration.html.](https://logback.qos.ch/manual/configuration.html)

#### **Konfiguration**

Um das Reporting zu konfigurieren, empfehlen wir Ihnen eine *application.properties* im gleichen Verzeichnis wie das JAR abzulegen. Alternativ können Sie die Parameter über Umgebungsvariablen setzen. Weitere Konfigurationsdetails des Backends finden Sie in [Abschnitt 2.4, "Konfiguration"](#page-11-1).

Der Inhalt der *application.properties* kann beispielsweise so aussehen:

```
### Backend Connection Settings
analytics.backend.url=http://analytics-backend:8080/
#####################################################################
## You can configure logging the 'Spring Boot way' (shown below) but
## we recommend to go with the logback-spring.xml configuration.
#####################################################################
logging.config=file:logback-spring.xml
### logging the spring boot way:
#logging.level.root=INFO
#logging.level.com.formcentric=DEBUG
```
Hier einige Beispiele, wenn Sie das Backend per Umgebungsvariablen konfigurieren, was bei Containern eine beliebte Variante ist:

```
MANAGEMENT_SERVER_PORT=9090
```

```
MANAGEMENT_ENDPOINTS_WEB_EXPOSURE_INCLUDE=prometheus,health
ANALYTICS_ACTUATOR_SECURITY_ENABLED=false
```
## <span id="page-24-0"></span>**3.3.2. Servlet-Container**

Dieser Abschnitt ist nur relevant, wenn Sie das Backend in einem Servlet-Container betreiben möchten.

#### **Logging**

Konfigurieren Sie das Logging in der Datei *WEB-INF/classes/logback-spring.xml*.

Eine allgemeine Beschreibung der XML Konfiguration für Logback finden Sie unter folgender Adresse: [https://logback.qos.ch/manual/configuration.html.](https://logback.qos.ch/manual/configuration.html)

#### **Konfiguration**

Um das Reporting zu konfigurieren, können Sie die WAR-Datei entweder entpacken und die Konfiguration unter *WEB-INF/classes/application-reporting.properties* vornehmen oder die Parameter über Umgebungsvariablen setzen. Weitere Konfigu-rationsdetails des Backends finden Sie in [Abschnitt 2.4, "Konfiguration"](#page-11-1).

# <span id="page-24-1"></span>**3.4. Konfiguration**

In diesem Abschnitt werden alle Konfigurationsparameter von Formcentric Analytics erläutert.

Wenn Sie die Anwendung innerhalb von FirstSpirit betreiben, können Sie die Konfiguration im Server Manager vornehmen.

#### **analytics.backend.url**

URL des bereits deployten Formcentric Analytics Backend

#### **analytics.security.oauth2.clientSecret**

Hier muss dasselbe Passwort hinterlegt werden, das bereits in der Backend-Konfiguration vergeben wurde.

## <span id="page-24-2"></span>**3.4.1. Request-ID**

Formcentric Analytis kann eine Request-ID aus den Http-Request-Headern entnehmen und ins Log ausgeben. Dies ermöglicht die Verfolgung eines Requests über mehrere Logeinträge hinweg. Formcentric Analytics setzt dazu eine Variable *REQ-ID* in den Mapped Diagnostic Context (MDC) des verwendeten Logging-Frame-works (siehe [Abschnitt 3.3.1, "Spring-Boot"](#page-23-0) bzw. [Abschnitt 3.3.2, "Servlet-Container"](#page-24-0)).

Mit den folgenden Parametern können Sie diese Funktionalität konfigurieren.

**analytics.http.requestId.enabled:** Dieser Parameter ermöglicht es Ihnen, diese Funktion zu aktivieren (*true*) oder zu deaktivieren (*false*). Standardmäßig ist diese Funktionalität aktiviert.

**analytics.http.requestId.headerName:** Mit diesem Parameter können Sie den Namen des Http-Headers konfigurieren, aus dem Formcentric Analytics die Request-ID entnimmt. Standardmäßig ist der Wert *x-request-id*.

**analytics.http.requestId.internalRequestIdPrefix:** Wenn der Request keine Request-ID enthält, vergibt Formcentric Analytics automatisch eine Request-ID. Mit diesem Parameter können Sie den Präfix dieser automatisch generierten ID festlegen, um die ID im Log besser unterscheiden zu können.

**analytics.http.requestId.externalRequestIdPrefix:** Formcentric Analytics kann einen Präfix vor die externe Request-ID (die ID aus dem Request-Header) setzen, um im Log deutlich zu machen, dass diese ID nicht von Formcentric Analytics vergeben wurde.

#### <span id="page-25-0"></span>**3.4.2. Verschlüsselung von Konfigurationsparametern**

In der Grundkonfiguration werden sensitive Daten im Klartext in Konfigurationsdateien gespeichert. Bei einem eventuellen Einbruch können so gültige Zugangsdaten entwendet werden. Aus diesem Grund haben Sie die Möglichkeit Passwörter auch verschlüsselt abzulegen. Die Passwörter werden in diesem Fall erst beim Start der Anwendung mit dem hinterlegten Verschlüsselungspasswort entschlüsselt. Das zur Verschlüsselung verwendete Passwort müssen Sie vor dem Start der Anwendung in einer Umgebungsvariable speichern. Standardmäßig wird hiefür die Umgebungsvariable *MWF\_ENCRYPTION\_PASSWORD* verwendet.

Um Werte zu ver- und entschlüsseln gibt es ein CommandLine Tool, das mit dem Befehl

```
mvn dependency:copy -Dartifact=com.formcentric:encryption-cli:2.0:jar
       -DoutputDirectory=.
```
bezogen werden kann. Bei einem Aufruf wird es entweder einen Wert ver- oder entschlüsseln.

```
java -jar encryption-cli-1.0.jar -p 'encryptionPassword'
       -e 'toEncrypt'
```
Falls es *ohne* Parameter gestartet wird, wird es nach dem Passwort und den zu ver- bzw. entschlüsselnden Werten fragen. Bitte beachten Sie, dass die Parameter in einfachen Anführungszeichen angegeben werden müssen. Es kann mit den folgenden Parametern gestartet werden:

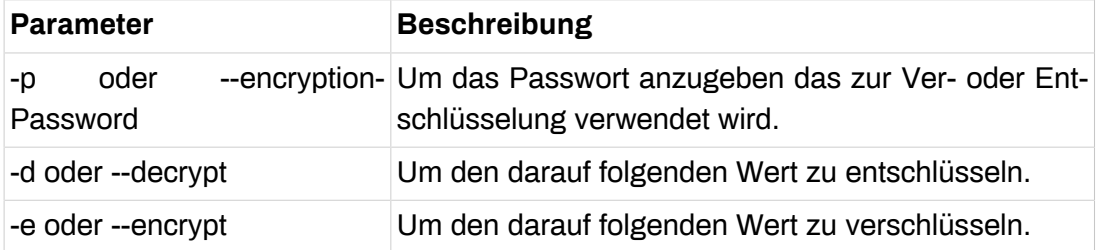

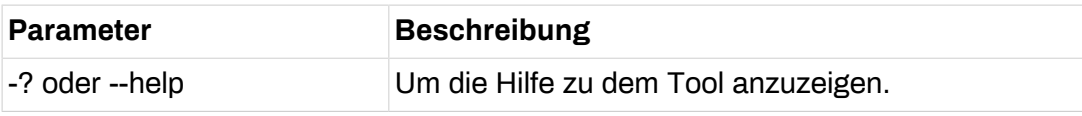